Algoritmid ja andmestruktuurid 2017/2018 sügissemester

# **Praktikum 12**

## Teede otsimine graafi sügavuti läbides

### • **Harjutusülesanded**

GTE\_2-0. Läbida graaf sügavuti, seades välju "eellane" **GTE\_2-1. Printida üks tee graafi kahe tipu vahel GTE\_2-2. Printida kõik teed graafi kahe tipu vahel GTE\_2-3. Salvestada kõik teed graafi kahe tipu vahel**

# Harjutusülesanded

#### **GTE\_2-0. Läbida graaf sügavuti, seades välju "eellane"**

Kirjutada ja testida rekursiivne Java-meetod *läbida\_sügavuti*.

Fail Toimeti Lisada Minna Teisendus Raam Erisoovid Abi  $=$   $\Box$   $\times$ Amadeus - workspace2017s\GTE 2-0.algiava\* 圖 projekt: AlgJavaWorks2017oCDB **TEST** Fail Toimeti Lisada Minna Teisendus Raam Erisoovid Abi projekt: AlgJavaWorks2017oCDB Sisestada graaf g: import ee.ut.kiho.aa.graaf.\*;» String fNimi = "gTest11.txt";»  $\mathbb{\overline{S}}$  test //fNimi = "graafTeed.txt";» new GraafiJoonistaja(fNimi);» void läbida sügavuti(Graaf g, Tipp t)» Graaf  $g =$  Graaf.sisestadaTabelist(fNimi);» spetsifikatsioon int a $Nr = 3$ ; lähtetipu number Tipp  $a = g.tipp(aNr - 1)$ ; lähtetipp » Antud: graaf g ja selle tipp t println("Läbitakse graaf failist " + fNimi + » Tulemus: g läbitud lähtudes tiput t; " lähtudes tipust  $nr$  " + aNr); g tippudele on lisatud välju "eellane" ja "vaadeldud"; ≫  $x.v$ äli("eellane") = läbida sügavuti $(g, a)$ ;» ≫. <selle tipu number, kust läbimise käigus tippu x tuldi> ≫. kuvada tulemus: spetsifikatsioon  $fNimi = "ajutine.txt";$ t.seadaVäli("vaadeldud", "x"); tipule t panna lipp "vaadeldud" g.väljastadaTabelina(fNimi);» new GraafiJoonistaja(fNimi);» for (Tipp  $v : g.naabrid(t)$ ) // minna edasi naabritest» **TEST**  $\leq$ if  $(v.v\ddot{a}li('vaadeldud'') == null)$  t naaber v veel väisamata v.seadaVäli("eellane", "" + (g.indeks(t)+1)); v eellaseks tipu t nr läbida\_sügavuti(g, v);»  $\epsilon$  $\rightarrow$ 

Amadeus - workspace2017s\GTE\_2-0.algja...

20.11.2017

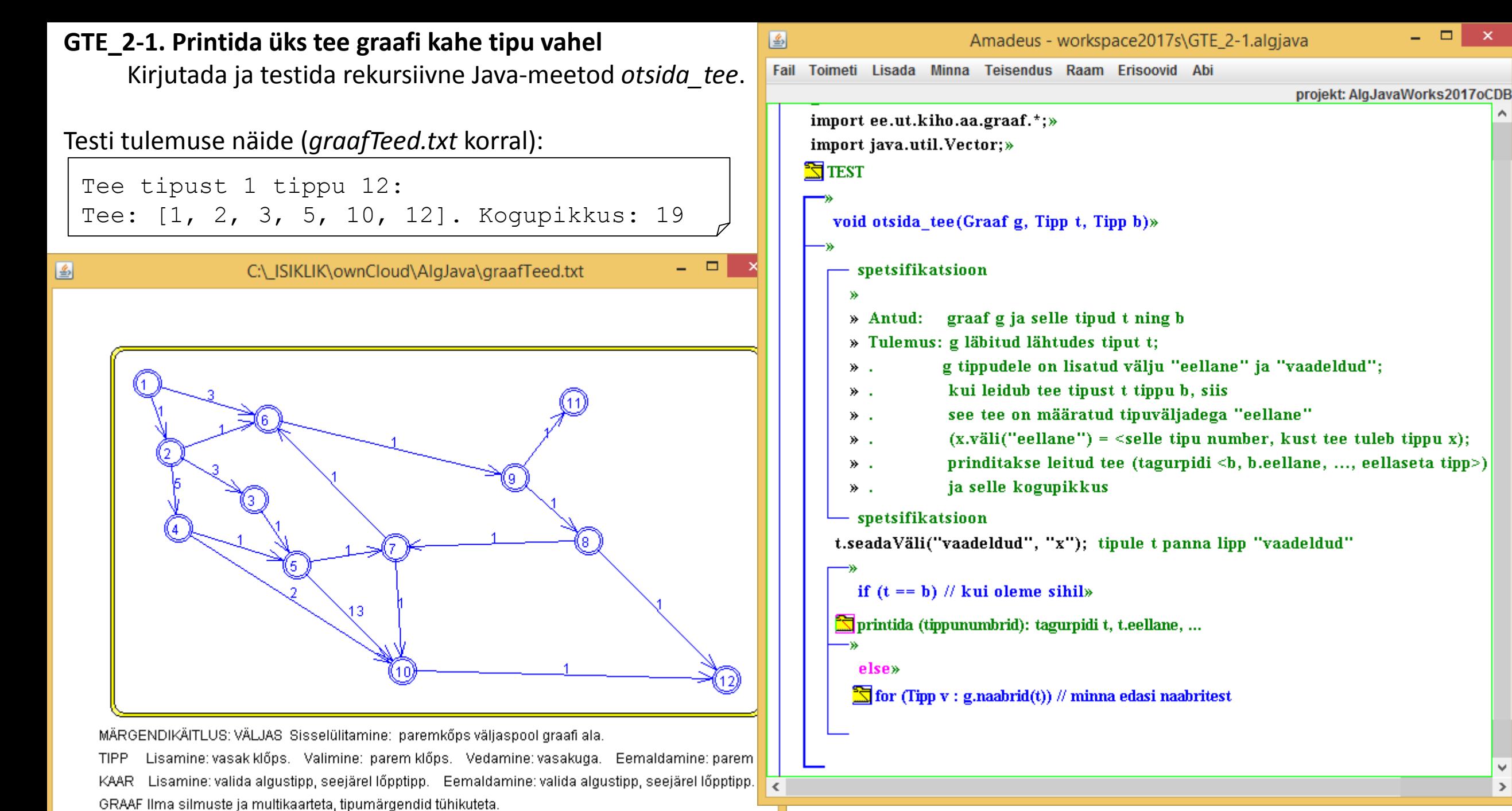

FAIL: C:\\_ISIKLIK\ownCloud\AlgJava\gxxx.txt Värskendamine: pidev.

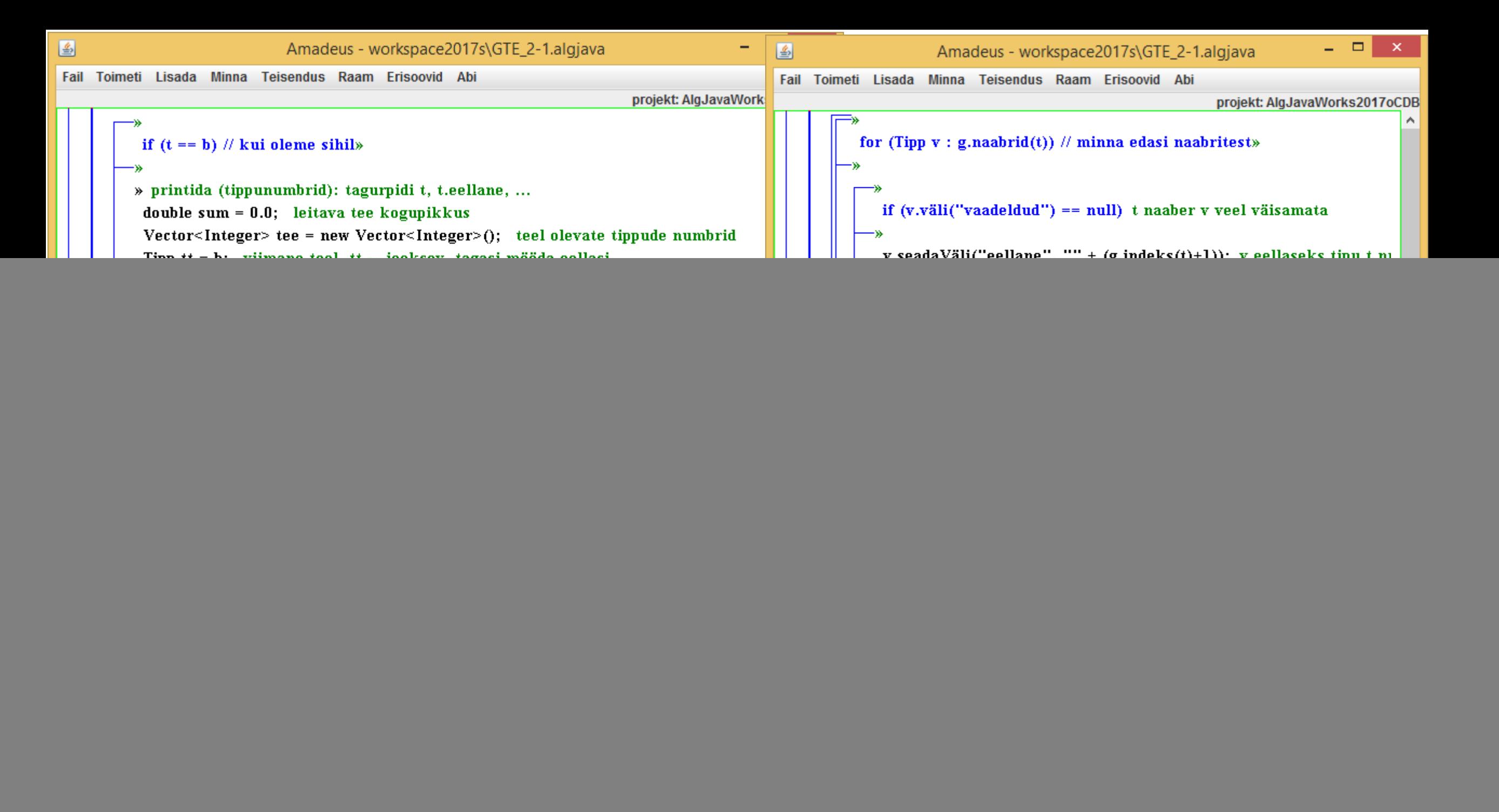

### **GTE\_2-1a. Printida üks tee graafi kahe tipu vahel pärast läbimist**

Kirjutada ja testida vastav meetod *otsida\_tee*.

图

```
Amadeus - workspace2017s\GTE 2-1a.algjava*
Fail Toimeti Lisada Minna Teisendus Raam Erisoovid Abi
                                                       projekt: AlgJavaWorks2017oCDB
       void otsida tee (Graaf g, Tipp a, Tipp b)»
      » Antud: graaf g ja selle tipud a ning b
      » Tulemus: leitud üks tee a.,b, prinditud koos kogupikkusega
       läbida sügavuti(g, a); GTE 2-0
      » printida (tippunumbrid): tagurpidi t, t.eellane, ...
       double sum = 0.0; leitava tee kogupikkus
       Vector<Integer> tee = new Vector<Integer>(); teel olevate tippude nu
       Tipp tt = b; viimane teel, tt -- jooksev, tagasi mööda eellasi
          while(tt.väli("eellane") != null)»
          tee.add(0, g.index(t)+1); teele lisada tipu tt number
          Tipp t0 = tt; // kaare lõpptipp;»
          tt = g.tipp(Integer.parseInt(tt.väli("eellane")) - 1); tt := tt.eellane
          Kaar k = g.kaar(t, t0);sum += Double.parseDouble(k.nimi()); kogupikkusele lisada kaare
          if (sum > 0) kui tee ei olnud tühi (tipul b oli eellane)
          tee.add(0, g.index(t) + 1); teele lisada veel tipu tt number (esimen
       println("Tee tipust " + (g.index(a)+1) + " tippu " + (g.index(b)+1) +
       println("\nTee: " + tee + ". Kogupikkus: " + sum);»
    \Box void läbida sügavuti(Graaf g, Tipp t) // GTE 2-0
```
- 81

 $\propto$ 

 $\rightarrow$ 

**GTE\_2-1b. Printida üks tee graafi kahe tipu vahel pärast läbimist, kasutades klassi** *TeeInfo***.** 

Kirjutada ja testida vastav meetod *otsida\_tee*.

![](_page_6_Picture_116.jpeg)

```
GTE_2-2. Printida kõik teed graafi kahe tipu vahel
                                                         图
       Kirjutada ja testida rekursiivne Java-meetod otsida_teed.
 Testi tulemus graafTeed.txt (vt GTE_2-1) korral:
  Graaf failist graafTeed.txt.
  Leitud teed tipust 2 tippu 7:
  Tee: [2, 3, 5, 7]. Kogupikkus: 5.0
  Tee: [2, 4, 5, 7]. Kogupikkus: 7.0
  Tee: [2, 6, 9, 8, 7]. Kogupikkus: 4.0
  ---------------------------------------.
```

```
- - 1
                                                                        \mathbf{x}Amadeus - workspace2017s\GTE 2-2.algiava*
Fail Toimeti Lisada Minna Teisendus Raam Erisoovid Abi
                                                  projekt: AlgJavaWorks2017oCDB
     - TEST
       Sisestada graaf g:
       String fNimi = "graafTeed.txt";»
       //fNimi = "graafTeedSuur.txt";»
       new GraafiJoonistaja(fNimi);»
       Graaf g = Graaf.sisestadaTabelist(fNimi);»
       println("\nGraaf failist " + fNimi + ".");»
      määrata lähte- ja sihttipu numbrid aNr ja bNr
       Tipp a = g.tipp(aNr - 1); lähtetipp
       Tipp b = g.tipp(bNr - 1); sihttipp
       println("Leitud teed tipust " + aNr + " tippu " + bNr + ":"); »
       otsida teed(g, a, b);TEST
      void otsida teed(Graaf g, Tipp t, Tipp b)»
         spetsifikatsioon
        » Antud: graaf g ja selle tipud t ning b
        » Tulemus: graaf g läbitud sügavuti;
                    g tippudele on lisatud välju "eellane" ja "vaadeldud";
         ».
                    prinditud kõik teed (tagurpidi \langle b, b, e \rangleeellane, ..., a>)
         ».
                    koos nende kogupikkustega
         ≫..
       - spetsifikatsioon
```
 $\mathrel{<}$ 

#### **GTE\_2-3. Salvestada kõik teed graafi kahe tipu vahel**

Kirjutada ja testida vastav meetod *otsida\_teed*.

```
Fail Toimeti Lisada Minna Teisendus Raam Erisoovid Abi
                                                                                                                                                                      projekt: AlgJavaWorks2017oCDE
圖
                           Amadeus - workspace2017s\GTE_2-3.algjava*
                                                                                                 import java.util.Vector;»
Fail Toimeti Lisada Minna Teisendus Raam Erisoovid Abi
                                                                                                 import java.util.Collections; min / max
                                                                        projekt: AlgJavaWork
                                                                                                » Kasutatakse: TeeInfo.class
                                                                                                ЖW
        void otsida_teed(Graaf g, Tipp t, Tipp b, Vector<TeeInfo> teed)»
                                                                                                    TEST
           spetsifikatsioon
                                                                                                    Sisestada graaf g
          ≫
                                                                                                    määrata lähte- ja sihttipp (tipud a ja b)
          » Antud: antud graaf g, selle tipud t ja b
                                                                                                    Vector<TeeInfo> teed = new Vector<TeeInfo>(); tulemuse koht
                     ning koht 'teed' leitatavate teede salvestamiseks
                                                                                                     otsida teed(g, a, b, teed);» Tulemus: g tippudele on lisatud välju "eellane" ja "vaadeldud";
                                                                                                    \mathbf{\mathbb{E}} if (teed.size() == 0)
                       salvestatakse köik teed (tagurpidi <br/>b, b.eellane, ..., eellaseta
          ≫.
                       koos kogupikkusega
                                                                                                   » printida leitud teed:
          ≫.
                                                                                                    println("\n Leitud teed: ");»
           spetsifikatsioon
        t.seadaVäli("vaadeldud", "x"); panna lipp
                                                                                                       for(TeeInfo tInf: teed)»
           if (t == b) // oleme sihil (järjekordselt)»
                                                                                                       printIn(tInf.tipud\_teel() + "Kogupikkus: " + tInf.pikkus());TeeInfo tInf = new TeeInfo(g, b);»
            teed.add(tInf);» leitud teedest lühima ning pikima kogupikkus
                                                                                                    TeeInfo tInfmin =
            else»
                                                                                                         Collections.min( teed, (tInfl, tInfl) \rightarrow (int)(tInfl.pikkus() - tInfl.pikkus());»
                                                                                                     TeeInfo tInfmax =
           \mathbb{\tilde{S}} for (Tipp v : g.naabrid(t)) // jätkata naabritest
                                                                                                         Collections.max( teed, (tInf1, tInf2) \rightarrow (int)(tInf1.pikkus() - tInf2.pikkus()));»
                                                                                                    println("\n Vähim pikkus: " + tInfmin.pikkus());»
                                                                                                    println("\n Suurim pikkus: " + tInfmax.pikkus()); »
                                                                                                    printh(" \n... \n... \n... \n... \n... \n... \n... \n... \n... \n... \n... \n...TEST
                                                                                            ∢
              <u>20. 11.2017. – Liberator de la po</u>
```
国

 $\Box$ 

Amadeus - workspace2017s\GTE 2-3.algiava\*

![](_page_9_Figure_0.jpeg)

Kõik teed graafis *graafTeedSuur.txt* tipust nr 1 tippu nr 12.

Lähtetipu nr: 1, sihttipu nr: 12

---------------------------------------.

圈

![](_page_9_Figure_4.jpeg)

Vähim pikkus: 24.0 Suurim pikkus: 32.0

Leitud teed: